# **TextCritical.net - Task #2020**

# **Modulalize view code**

08/25/2017 05:00 PM - Luke Murphey

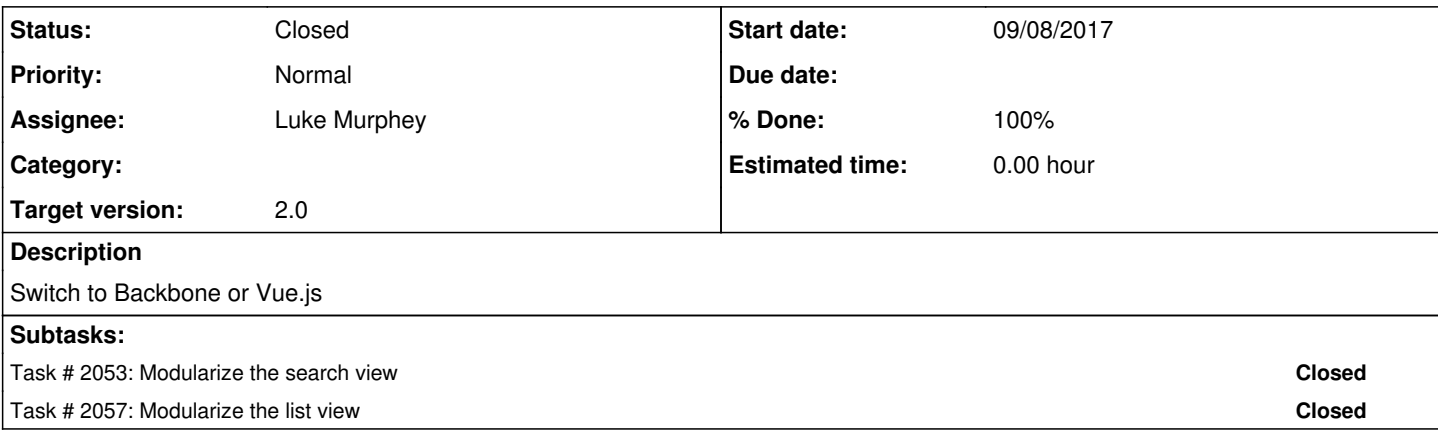

### **Associated revisions**

## **Revision 790 - 09/11/2017 05:09 AM - lukemurphey**

Removing unnecessary functions

Reference #2020

## **Revision 805 - 09/11/2017 05:09 AM - lukemurphey**

Removing unnecessary functions

Reference #2020

#### **Revision 798 - 09/12/2017 07:21 AM - lukemurphey**

Added new about dialog modal

Reference #2020

## **Revision 813 - 09/12/2017 07:21 AM - lukemurphey**

Added new about dialog modal

Reference #2020

## **Revision 799 - 09/12/2017 07:25 AM - lukemurphey**

Broke the riot tags into a separate file

Reference #2020

## **Revision 814 - 09/12/2017 07:25 AM - lukemurphey**

Broke the riot tags into a separate file

Reference #2020

### **History**

#### **#1 - 08/27/2017 05:20 AM - Luke Murphey**

See <https://vuejs.org/v2/guide/single-file-components.html>, <https://medium.com/js-dojo/7-ways-to-define-a-component-template-in-vuejs-c04e0c72900d>

### **#2 - 09/04/2017 10:51 PM - Luke Murphey**

<http://riotjs.com/>

#### **#3 - 09/05/2017 12:49 AM - Luke Murphey**

Possible implementation:

Phase 1:

- About dialog
- Content me dialog
- Wiki dialog
- Work info dialog

Phase 2:

- Content view (could make loading dual works possible)
- Select work dialog

## **#4 - 09/05/2017 12:50 AM - Luke Murphey**

Some fixes needed:

- Need space following the progress bar
- Need to show the title even if there is no section info
- Fix the info dialog

#### **#5 - 09/05/2017 05:05 AM - Luke Murphey**

*- Target version changed from 1.6 to 2.0*

#### **#6 - 09/06/2017 05:24 PM - Luke Murphey**

- Reader view
	- Work view
	- Download ebook view
- Search view
	- o Search results
		- Search result
- Library view
- About view
- Wiki info lookup view
- Work info lookup view

#### **#7 - 09/07/2017 07:47 AM - Luke Murphey**

Questions about riot:

- How do I call a function in the module (like opening a dialog)
- What directory should I put the tags into?
- How do you pass arguments to a riot tag?
	- o <https://martinmuzatko.github.io/riot-cheatsheet/#templating-options>
- How do I load riot JS via require
	- Have to make riot global in scope for it to load
	- © See also<https://stackoverflow.com/questions/43193538/unable-to-require-tag-on-server-side-in-riot-js> o I might be able to do this using this technique:
	- <https://stackoverflow.com/questions/22210144/how-do-i-export-a-global-variable-from-require-js>
- Can a custom tag be included in another tag in a loop?
	- Can't get riot to load a nested tag
		- Using a mount call within the nesting tag
		- Using a mount call within the main code JS (that loads the nesting tag)
	- <https://codepen.io/marcusstenbeck/pen/aOzoOv>
- How can I pass data from an API call down to a tag via scripting?
- o Can wire up handlers like this: <https://github.com/riot/riot/issues/1001>
- How can I have a tag not render until it has data?
- How do I share code
	- Use mixins:<http://riotjs.com/guide/#mixins>
- How do I use if branches?
	- <https://github.com/riot/examples/tree/gh-pages/if-else-elseif>

#### **#8 - 09/08/2017 05:03 AM - Luke Murphey**

Trying to figure out a way to hand results to the searchresults tag.

#### **#9 - 09/12/2017 07:21 AM - Luke Murphey**

What I like:

Components are self-contained

What I don't like:

- The shared code for the observable
- The use of require.js loaded code where the dependency isn't in riot
- The riot tags are all over the place
	- These are being loaded from a central location now

What I struggled with:

- Tag not loading
	- $\circ$  Tag was not registered (missing the script for riot/tag)
	- Forgot to include the tag itself

# **#10 - 10/05/2018 05:44 PM - Luke Murphey**

*- Status changed from New to Closed*

*- Assignee set to Luke Murphey*